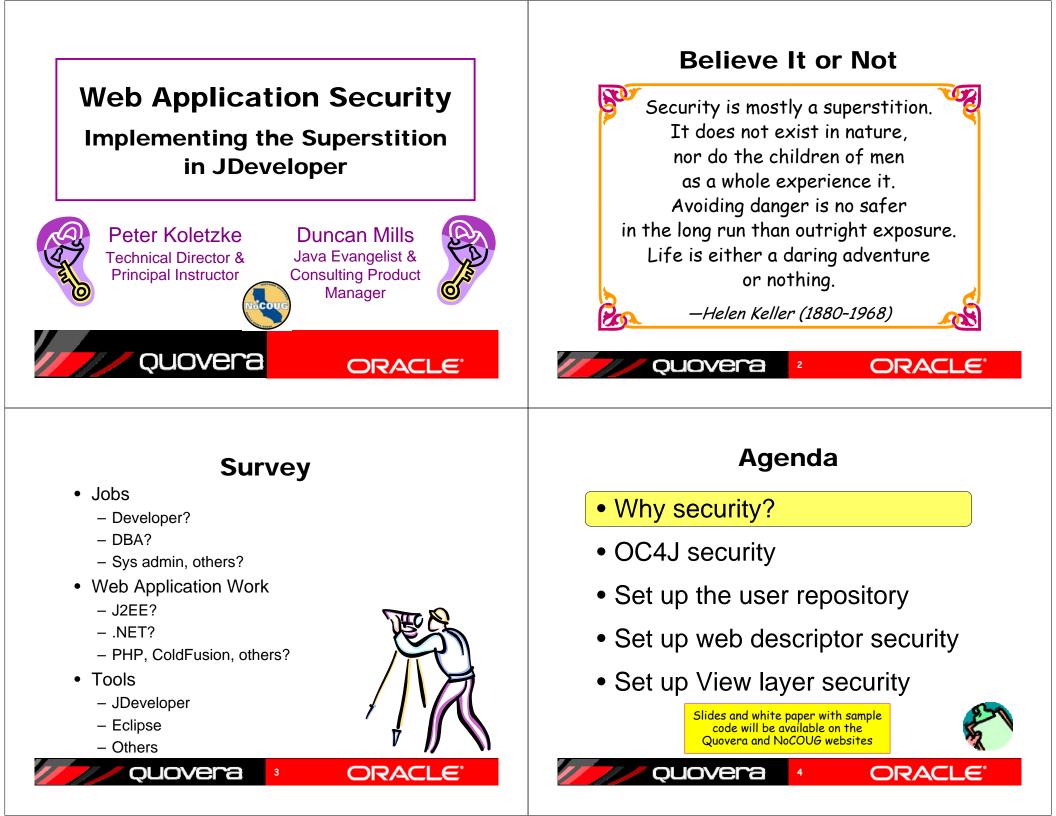

### **Application Areas of Exposure**

- Unapproved users can run the application
- Approved users can access data they should not access
  - Access through View or Model code
- You cannot track who accesses the data – Approved or not
- Users bend normal query functions to gain unauthorized access
  - SQL injection

*ouovera* 

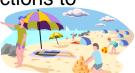

ORACI

#### **Security Objectives**

- Ultimate security may just be superstition, however, data must be protected
- Why is exposure greater in web apps?
  - More accessible to any WWW hacker than an internal app
  - Given time and CPU power, a motivated hacker can break any security scheme
- Main objective with any security system:
  - Make breaking in as difficult as possible
- Assume file system of app server is secure
  - Reading configuration files with user identity and application security should be really difficult
  - Operating system and network has other security needs and features

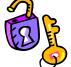

ORAC

#### **Two Primary Operations**

5

- Authentication
  - Validate that the user is who she/he claims to be
    - Normally done with passwords
    - With extra equipment, could be something else – Retinal scan, thumbprint, DNA (?)
- Authorization
  - Allow authenticated user access to specific resources
  - Usually done with security roles
    - Like database roles

ouovera

- Application components (pages, functions) and data are made available to named roles
- Users are enrolled in roles
   User has access to whatever the role is granted

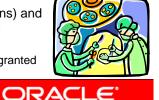

## Agenda

• Why security?

ouovera

- OC4J security
- Set up the user repository
- Set up web descriptor security
- Set up View layer security

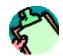

Quovera

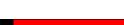

#### How to Implement the Superstition

- Use recognized, prebuilt, proven, supported security technologies
- Java Authentication and Authorization Services (JAAS)
  - Java API library in the J2SE Development Kit (JDK or J2SDK))
- One solution: JAZN
  - Available in Oracle App Server Containers for J2EE (OC4J)
  - Oracle Application Server's J2EE runtime
  - Java authorization and authentication

ouovera

- An API to JAAS
- Meta-API?
- You configure your application to use JAZN

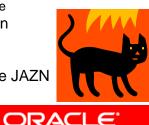

#### Summarizing That

 OC4J in Oracle App Server contains JAZN that calls JAAS in the JDK

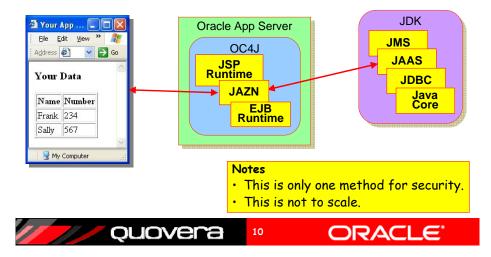

## **The User Repository**

- The storehouse of user and role information
  - A.k.a., credentials store or identity store
- JAZN can tap two types of user repositories
  - XML
    - Extensible Markup Language
    - Properties file containing user and role definitions
    - With 10.1.3 OC4J, can set up lightweight SSO
  - LDAP
    - Lightweight Directory Access Protocol
    - A communications protocol

ouovera

- Oracle Internet Directory (OID)
   Used for Single Sign-On (SSO)
- OID can read other LDAP providers - E.g., Microsoft Active Directory

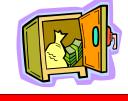

ORA

#### **Application Security Flow**

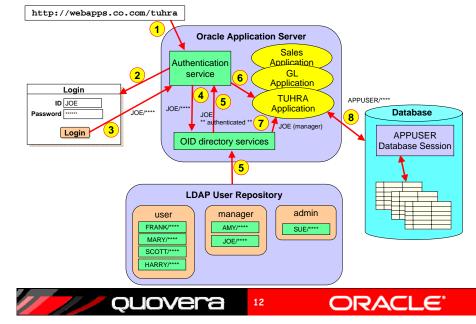

## **Application Security Flow**

- User sends HTTP request including a context root indicating a 1. particular application.
- The authentication service determines the method (XML or 2. LDAP) and presents a login page.
- The user enters an ID and password and submits the login 3. page.
- The authentication service requests OID to verify the user and 4. password.
- 5. OID verifies the password in from the LDAP source and indicates pass or fail to the authentication service.
- 6. The authentication service accesses the application and places the user name into the HTTP session state.
- The application can request the username or group (role, in 7. this example, "manager") to which the user belongs
- 8. The application connects to the database using the application database user account (APPUSER) written into a configuration file.

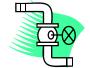

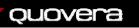

## ORACL

## Agenda

- Why security?
- OC4J security
- Set up the user repository
- Set up web descriptor security
- Set up View layer security

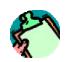

ORAC

#### **Application Security Tasks**

13

#### Administrator

- ✓ Select a security system
  - JAZN here
  - Set up user repository roles and users
  - Enroll users in roles in the user repository
  - Switch user repositories
    - Before production

ouover

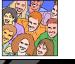

#### Developer

- Set up logical application roles (used in application)
- Configure login method for the application
- Protect pages based on roles
- Protect items based on roles
- Display the logged-in user

ORAC

 Secure Model attributes

15

#### **JDeveloper Support**

- Define these files using JDeveloper's XML property editors
  - <appname>-jazn-data.xml

ouovera

- <appname>-oc4j-app-data.xml
- web.xml
- These files configure the Embedded OC4J Server in JDeveloper
- "<appname>" is the application workspace name in JDeveloper
  - Transfer these settings to the "system" level files in the 10.1.3 server
    - system-jazn-data.xml
    - system-oc4j-app-data.xml

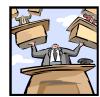

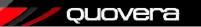

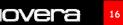

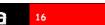

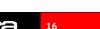

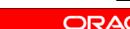

#### **Set Up Roles and User Accounts**

- For XML provider in <appname>-jazn-data.xml
- Define within a realm (namespace within the XML file)

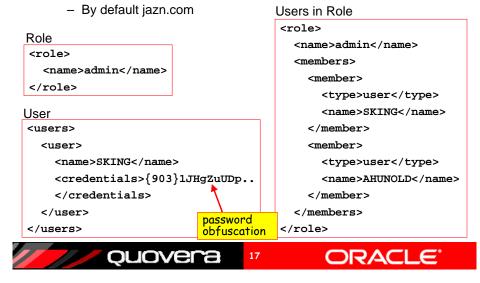

#### **Users and Roles in JDeveloper**

• Tools | Embedded OC4J Preferences after selecting the application

- Current Workspace\Authentication\ realms\jazn.com

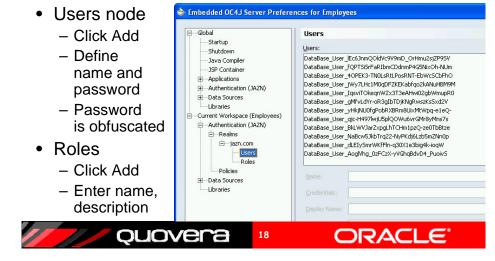

## **Enroll Users in Roles**

- Members Users tab on Roles page
  - Shuttle users to Selected area.

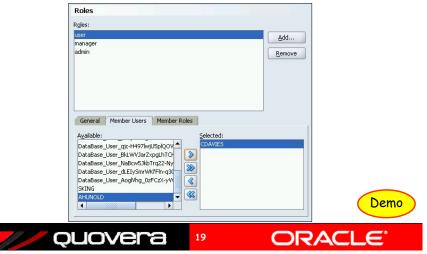

## Agenda

- Why security?
- OC4J security

ouovera

- Set up the user repository
- Set up web descriptor security

20

• Set up View layer security

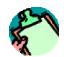

#### **Set Up Logical Application Roles**

- In web.xml (web application deployment descriptor)
- Standard J2EE XML file standard contents
- Abstracts the roles required by the application from the user repository roles

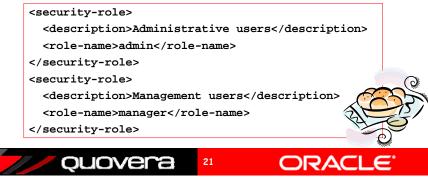

## **Logical Application Roles**

- On web.xml node in ViewController\Web Content\WEB-INF, select Properties
  - Web Application Deployment Descriptor dialog
  - On Security Roles page, click Add

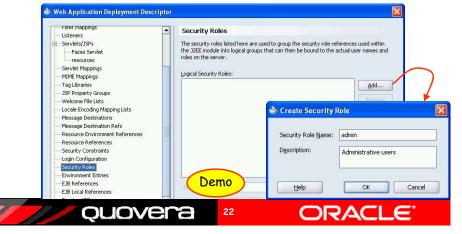

#### **Define Security Constraints**

- · Used to map logical roles to URL patterns
- · Restricts access to a set of files based on role
- URL pattern represents a directory and file names

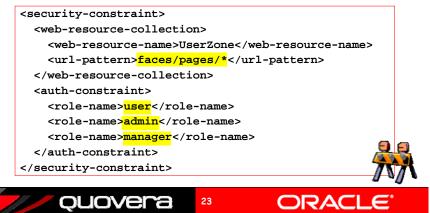

#### **Security Constraints**

- On Security Constraints node (web.xml), click New
   A Constraint child node will appear
- Click Add and name the constraint
  - Order matters start with most restrictive

| Listeners                       | <b>^</b> ( | Constraint                |                    |                 |
|---------------------------------|------------|---------------------------|--------------------|-----------------|
|                                 | 1          | Web Resources Autho       | rization User Data |                 |
| Faces Servlet                   |            | Web Resource Collections: |                    |                 |
| resources                       |            | veb Resource Collections: |                    |                 |
| Servlet Mappings                |            |                           |                    | <u>A</u> dd     |
| MIME Mappings                   |            |                           |                    |                 |
| Tag Libraries                   |            |                           |                    | Remove          |
| JSP Property Groups             |            |                           |                    |                 |
| Welcome File Lists              |            |                           | C                  |                 |
| Locale Encoding Mapping Lists   |            |                           | 🚔 Create Web Resor | urce Collection |
| Message Destinations            |            |                           |                    |                 |
| Message Destination Refs        |            |                           |                    |                 |
| Resource Environment References |            |                           | Web Resource Name: | AdminZone       |
| Resource References             |            | URL Patterns HTTP M       | leti               | I               |
| -Security Constraints           |            |                           |                    |                 |
| L Constraint                    |            | 1                         | Help               | OK Cancel       |
| Login Configuration             |            |                           |                    |                 |
| Security Roles                  |            |                           |                    | Remove          |
| Environment Entries             |            |                           |                    |                 |
| EJB References                  |            |                           |                    |                 |
| EJB Local References            | -          |                           |                    |                 |

## **Define the Constraint**

- Select Web Resource Collection (AdminZone)
  - On Authorization tab, select the roles
  - These roles will be constrained to the URL patterns you define next
- On Web Resources tab, select collection
  - Click Add and Enter path and file names (or "\*" for all)

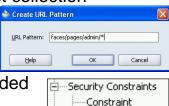

ORACLE

Constraint

- Repeat creation of constraint for all other URL patterns needed
  - E.g., UserZone constraint for "faces/pages/\*" URL pattern
- Set Redirect on nav. case to "true"
  - That way, the browser will request the page using the URL pattern

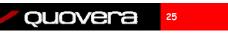

### **Constraint Gotcha**

- Top level directories defined as URL patterns may override lower level directories
  - E.g., URL patterns for "/faces/\*" and "/faces/admin/\*"
    - User role assigned "/faces/\*"
    - Admin role assigned "/faces/admin/\*"
  - Admin pattern is more restrictive and defined first in constraints
  - "/faces/\*" pattern may allow users to access admin pages
- Solution: define a public directory so pattern for user role is "/faces/public/\*"

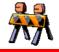

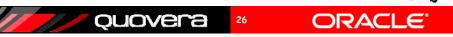

## **Define Application Login**

- Set login method
  - Basic or form-based authentication
  - Set in web.xml

#### Basic <login-config> <auth-method>BASIC</auth-method> </login-config> Specify a login and error page. Form-based <login-config> <auth-method>FORM</auth-method> <form-login-config> <form-login-page>security/login.jsp</form-login-page> <form-error-page>security/login.jsp</form-error-page> </form-login-config> Demo </login-config> ouovera 27 ORAC

#### **Define Login Method**

Login Configuration page (web.xml)

 Select HTTP Basic Authentication

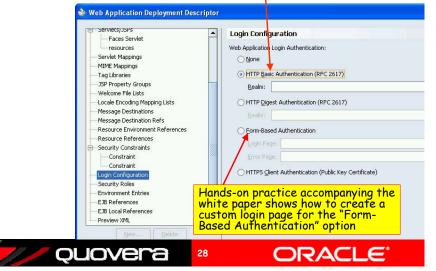

## **Testing Basic Authentication**

- Reminder:
  - admin can access faces/pages/admin/\*
  - user and admin can access faces/pages/\*
- Define pages for admin and user
  - One page in each directory
- Test each page
- Basic authentication dialog will appear when you run the page
- Test password protection

ouovera

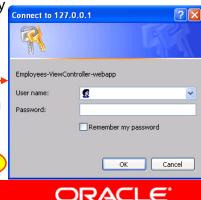

## Switching User Repositories

- XML user repository is handy for development
  - Stored in <appname>-jazn-data.xml in the application root directory – edit it manually
  - Can manage this locally for application development
- LDAP is used for enterprise production systems
- Switch it in <appname>-oc4j-app-data.xml

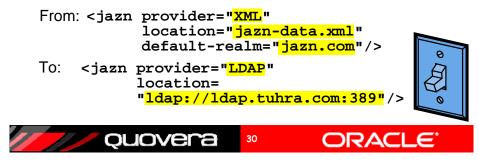

## Agenda

Demo

29

- Why security?
- OC4J security
- Set up the user repository
- Set up web descriptor security
- Set up View layer security

ouovera

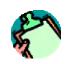

ORAC

## Who is Running the App?

• Get user role from FacesContext

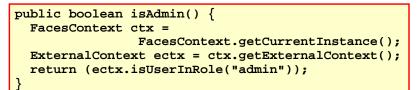

 This requires writing code in some utility class

32

• Alternative: use JSF-Security

ouovera

- Adds an EL scope: securityScope

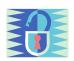

ORA

## **JSF-Security**

- Open source framework for exposing security settings to application
  - jsf-security.sourceforge.net
- Download library file and add it to the project

   WEB-INF\lib
- Then role can be queried for value of properties on components
  - Disabled
  - Rendered
  - Read-only

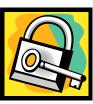

ORACI

ORAC

Quovera 33

#### **Securing ADF BC Attributes**

- ADF BC can take the role of an authenticated user into account
- Used to secure entity attributes
  - Mark them as
    - Read-only
    - Updateable while new
    - Always Updatable

ouovera

Automatically reflected by the UI

35

#### Examples

 Hide container (af:tableSelectOne) for all but admin and manager roles

<af:tableSelectOne text="Select and" rendered= "#{securityScope.userInRole['admin,manager']}">

• Disable Salary item for all but admin roles

<af:inputText value="#{bindings.Salary.inputValue}" label="#{bindings.Salary.label}" required="#{bindings.Salary.mandatory}" columns="#{bindings.Salary.displayWidth}" disabled="#{ !securityScope.userInRole['admin']}" />

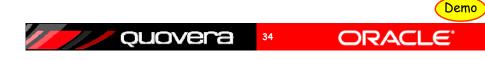

#### **Steps to Secure Attributes**

- 1. Tell ADF BC to worry about security
  - Set the configuration param jbo.security.enforce=Auth

| Names:               | Properties:                 |                                      |  |
|----------------------|-----------------------------|--------------------------------------|--|
| SecurityExampleLocal | Property                    | Value                                |  |
|                      | AppModuleJndiName           | com.groundside.model.SecurityExample |  |
|                      | ApplicationName             | com.groundside.model.SecurityExample |  |
|                      | DeployPlatform              | LOCAL                                |  |
|                      | JDBCName                    | hr                                   |  |
|                      | java.naming.factory.initial | oracle.jbo.common.JboInitialContext  |  |
|                      | jbo.project                 | Model                                |  |
|                      | ibo.security.enforce        | Auth                                 |  |

#### **Steps to Secure Attributes**

- 1. Tell ADF BC to worry about security
- 2. Propagate the JAZN-DATA.XML
  - Make sure that the following files contain the same users and roles:
    - %JDEV%/j2ee/home/config/system-jazn-data.xml
    - %JDEV%/jdev/system/oracle.j2ee.10.1.3.n.n/ embedded-oc4j/config/system-jazn-data.xml
    - %workspace%/workspace-jazn-data.xml
  - This is just for design time

ouovera

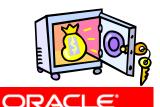

#### **Steps to Secure Attributes**

- 1. Tell ADF BC to worry about security
- 2. Propagate the JAZN-DATA.XML
- 3. Edit the Entity Object

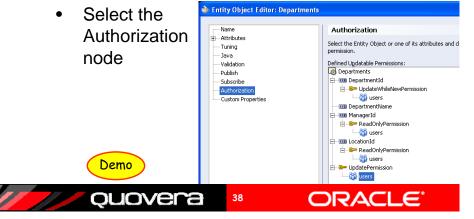

#### **Other Techniques**

37

- Audit columns
  - Read user from app server session
  - Write to application context
  - Read the context in table DML triggers to assign CREATED\_BY and MODIFIED\_BY columns
- Method to preprocess query parameters
  - Use it to defeat SQL injection attempts
  - Process query criteria and strip out suspect characters

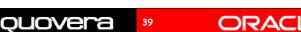

#### **Other Resources**

- Declarative J2EE authentication and authorization with JAAS
  - Frank Nimphius and Duncan Mills
  - www.oracle.com/technology/products/jdev/howtos/10g/ jaassec/index.htm
- Oracle Application Server Containers for J2EE Security Guide 10g Release 3 (10.1.3)
  - download-east.oracle.com/docs/cd /B25221\_04/web.1013/b14429/toc.htm
- Conquering the Fear Factor: Developing Secure J2EE Web Applications with Oracle ADF and JavaServer Faces, Frank Nimphius
  - Slides on the OOW website

ouovera

- White paper for this talk
  - Hands-on practice
  - On the NoCOUG, OOW, and Quovera websites

40

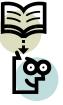

ORAC

#### Summary

- You need to design application security
- OC4J offers easy access to standard JAAS security features (JAZN)
- JAZN supports user repositories in XML and LDAP
- JDeveloper can help you define XML user repositories and hooks into the app

41

 Design and test for all security breach scenarios

Quovera

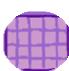

# The Book

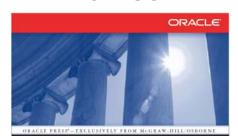

ORACLE JDEVELOPER 10g for Forms & PL/SQL Developers: A Guide to Web Development with Oracle ADF PETER KOLETZKE

Oracle Press

43

ouovera

overa, Inc. UNCAN MILLS nior Principal Product Manager and J2EE angelat, Dracle Corporation reword by Christophe Job, e President, Apple ation Development, els, Oracle Corporation

#### **The Authors**

ORACLE

- Peter Koletzke
  - Six other Oracle
     Press books about
     Oracle tools
  - -www.quovera.com
- Duncan Mills
  - Widely published on OTN, ODTUG, etc.
  - groundside.com/blog/ DuncanMills.php
  - -www.oracle.com
- Book examples

   www.tuhra.com

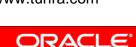

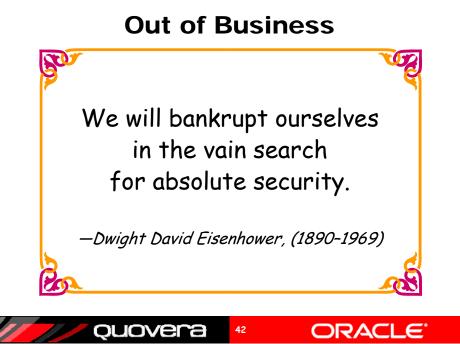